# <u>Alford Golf Club – Mobile Score Entry</u> <u>Howdidido Website</u>

• Open your browser and navigate to www.howdidido.com and sign into the website.

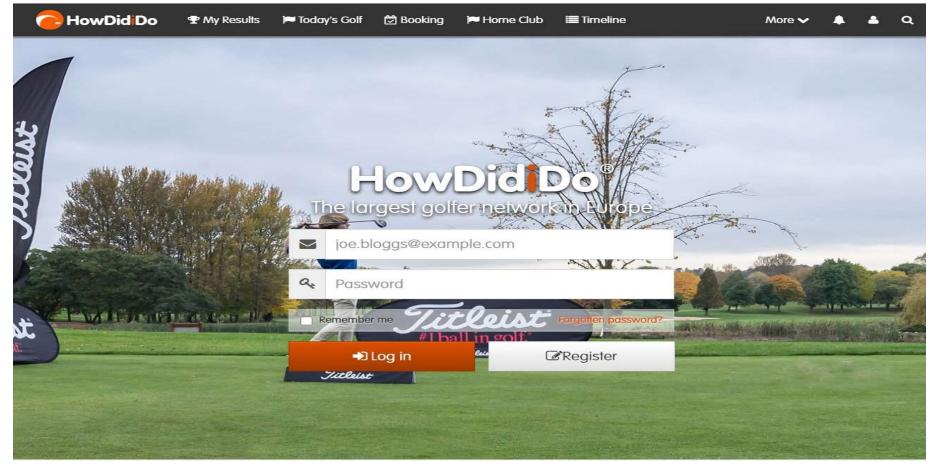

#### After logging in, select "Today's Golf"

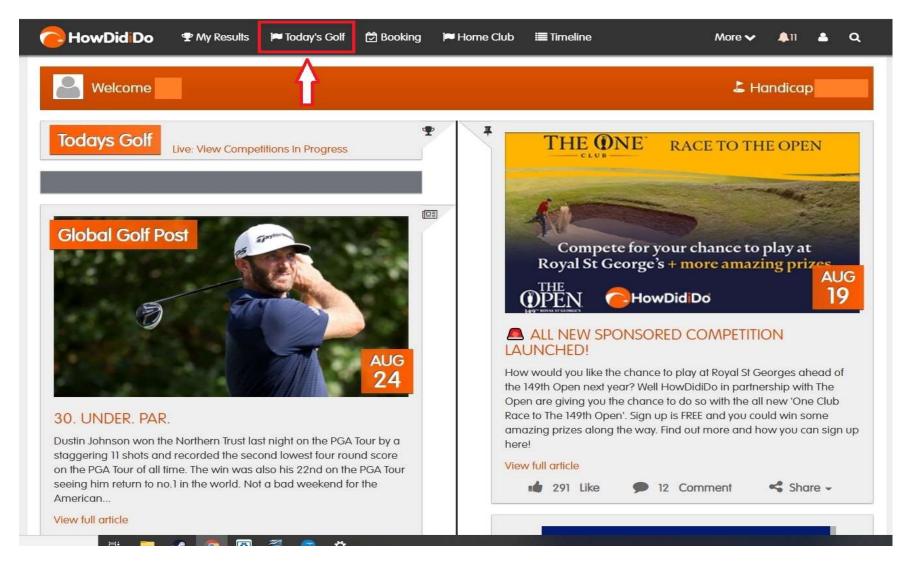

## • Select "Sign In" for the competition you are entering

| e HowDid Do                                                         | 🗣 My Results | 🏴 Today's Golf     | 🖾 Booking | 🏴 Home Club | 🔳 Timeline | More 🗸 | ٨ | ۵ | ۹ |
|---------------------------------------------------------------------|--------------|--------------------|-----------|-------------|------------|--------|---|---|---|
| Home / Today's Golf /                                               | Sign In      |                    |           |             |            |        |   |   |   |
| Sign In                                                             |              |                    |           |             |            |        |   |   |   |
| Competiton Nam<br>Alford Golf Club<br>Singles Strokeplay<br>Sign In | ne 24 Aug    | <b>₽</b><br>g 2020 |           |             |            |        |   |   |   |
|                                                                     |              |                    |           |             |            |        |   |   |   |
|                                                                     |              |                    |           |             |            |        |   |   |   |

• Select "Sign In" to confirm you are signing into the competition

| C HowDid Do                  | 🖤 My Results     | 🍽 Today's Golf          | 🛱 Booking | 🍽 Home Club                                 | 🔳 Timeline                         | More 🗸 | • | ۹ |
|------------------------------|------------------|-------------------------|-----------|---------------------------------------------|------------------------------------|--------|---|---|
| Home                         |                  |                         |           |                                             |                                    |        |   |   |
| Sign In - Cor                | mpetition Nam    | e                       |           |                                             |                                    |        |   |   |
| Would you like to sign in to | Competition Name | ?                       |           |                                             |                                    |        |   |   |
| Sign In                      |                  |                         |           |                                             |                                    |        |   |   |
|                              | Ву               | y using this site you o |           | f cookies as set out i<br>ems International | n our <mark>cookie policy</mark> . |        |   |   |
|                              |                  |                         |           |                                             |                                    |        |   |   |
|                              |                  |                         |           |                                             |                                    |        |   |   |
|                              |                  |                         |           |                                             |                                    |        |   |   |
|                              |                  |                         |           |                                             |                                    |        |   |   |
|                              |                  |                         |           |                                             |                                    |        |   |   |

### Select "Score Entry"

| e HowDidiDo                | 🕿 My Results   | 🍽 Today's Golf           | 🔁 Booking | 🍽 Home Club                                   | 🔳 Timeline                          | More 🗸 | • | ۹ |
|----------------------------|----------------|--------------------------|-----------|-----------------------------------------------|-------------------------------------|--------|---|---|
| Home                       |                |                          |           |                                               |                                     |        |   |   |
| Sign In - Co               | ompetition Nan | ne                       |           |                                               |                                     |        |   |   |
| Signed In                  |                |                          |           |                                               |                                     |        |   |   |
| You have successfully sign | ned in.        |                          |           |                                               |                                     |        |   |   |
| ✓ Today's Golf             | icore Entry >  |                          |           |                                               |                                     |        |   |   |
|                            | В              | ly using this site you c |           | of cookies as set out i<br>tems International | in our <mark>cookie policy</mark> . |        |   |   |
|                            |                |                          |           |                                               |                                     |        |   |   |
|                            |                |                          |           |                                               |                                     |        |   |   |
|                            |                |                          |           |                                               |                                     |        |   |   |

#### • Select "Enter Scores"

| e HowDid Do                                          | 🕈 My Results | 🍽 Today's Golf | 🔁 Booking | 🍽 Home Club | 🔳 Timeline | More 🗸 | ٩ | <b></b> | ۹ |
|------------------------------------------------------|--------------|----------------|-----------|-------------|------------|--------|---|---------|---|
| Home / Today's Golf / S                              | Score Entry  |                |           |             |            |        |   |         | _ |
| Score Entry                                          |              |                |           |             |            |        |   |         |   |
| Competition Name<br>Alford Golf Club<br>Single Round | 24 Aug       | <b>9</b> 2020  |           |             |            |        |   |         |   |
| Enter Scores                                         |              |                |           |             |            |        |   |         |   |
|                                                      |              |                |           |             |            |        |   |         |   |
|                                                      |              |                |           |             |            |        |   |         |   |
|                                                      |              |                |           |             |            |        |   |         |   |
|                                                      |              |                |           |             |            |        |   |         |   |
|                                                      |              |                |           |             |            |        |   |         |   |

- 1- Type the surname of your marker, the list in section 2 will update to show the closest matches
  - 2 Select your marker from the list. All playing members of the golf club are listed.

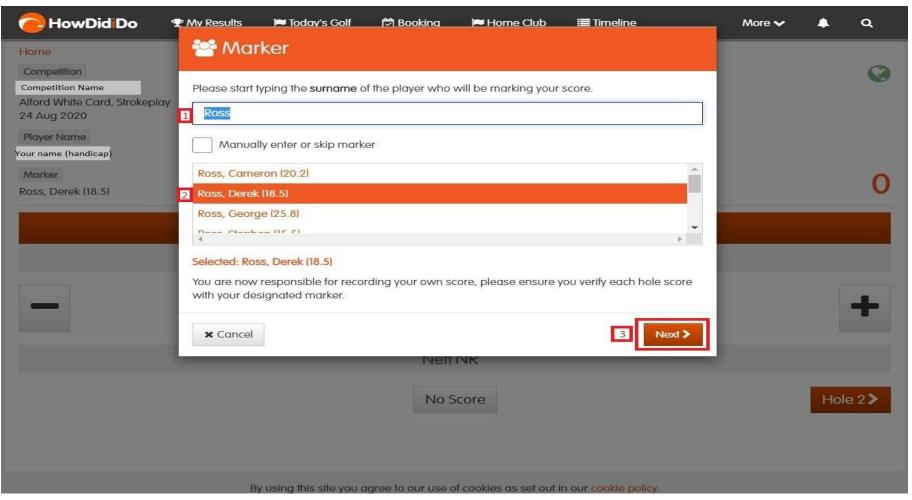

3 - Select "Next

- You will be prompted to check that your handicap is correct. This will automatically be shown and should be correct. Please do not adjust this, if your handicap is not correct please contact Match & Handicap.
  - Select "Confirm"

| e HowDidiDo                                                                                             | P My Results 📁 Today's Golf f 🛱                                           | Booking 📁 Home Club                | I Timeline           | More 🗸 | ٩    | ۹  |
|----------------------------------------------------------------------------------------------------|---------------------------------------------------------------------------|------------------------------------|----------------------|--------|------|----|
| Home<br>Competition                                                                                     | Handicap Adjustment                                                       | t                                  |                      |        |      | 0  |
| Competition Name<br>Alford White Card, Strokeplay<br>24 Aug 2020<br>Player Name<br>Your name (handicap) | Although we have your handicap re<br>the correct handicap, please therefo |                                    |                      |        |      | 9  |
| Marker<br>Ross, Derek (18.5)                                                                            | < Back                                                                    |                                    | Confirm 🗸            |        |      | 0  |
|                                                                                                    |                                                                           | Hole 1                             |                      |        |      |    |
|                                                                                                    | Par <b>4</b>                                                              |                                    | SI <b>4</b>          |        |      |    |
| -                                                                                                    |                                                                           | 4                                  |                      |        |      | +  |
|                                                                                                    |                                                                           | Nett NR                            |                      |        |      |    |
|                                                                                                    |                                                                           | No Score                           |                      |        | Hole | 2> |
|                                                                                                    | By using this site you agree                                              | to our use of cookies as set out i | n our cookie policy. |        |      |    |

• Enter your score for the hole using using plus/minus symbols, please note the app will automatically enter the score as par for the hole. 'No Score' can be used to enter an NR for the hole.

• Select "Hole (#)" once you have entered the correct score.

| 🔁 HowDid Do                                      | 🖤 My Results | 🍽 Today's Golf | 🔁 Booking | 🍽 Home Club | 🔳 Timeline | More | e 🗸 🖌 | <b>a</b> |
|--------------------------------------------------|--------------|----------------|-----------|-------------|------------|------|-------|----------|
| Home                                             |              |                |           |             |            |      |       |          |
| Competition                                      |              |                |           |             |            |      |       |          |
| Competition Name<br>Alford White Card, Strokeple | ay           |                |           |             |            |      |       |          |
| 24 Aug 2020                                      |              |                |           |             |            |      |       |          |
| Player Name                                      |              |                |           |             |            |      |       |          |
| Your name (handicap)                             |              |                |           |             |            |      |       |          |
| Marker                                           |              |                |           |             |            |      |       | 0        |
| Your marker (handicap)                           |              |                |           |             |            |      |       | V        |
|                                                  |              |                | Hole      | e 1         |            |      |       |          |
|                                                  | Par 4        | È.             |           |             |            | si 4 |       |          |
|                                                  |              |                | 4         | ł           |            |      |       | +        |
|                                                  |              |                | Nett      | NR          |            |      |       |          |
|                                                  |              |                | No Se     | core        |            |      | -     | Hole 2 > |
|                                                  |              |                |           |             |            |      |       |          |
|                                                  |              |                |           |             |            |      |       |          |

By using this site you agree to our use of cookies as set out in our cookie policy.

• After you have entered a score for the each of the first 9 holes you will be shown a summary of your score. If this is correct select "Next". If this summary isn't correct, You can use the "Back" button to make changes.

| e HowDidiDo                                       | P My Results | 🍽 Today's Golf          | f≎l Booking        | 🍽 Home Club           | 📰 Timeline           | More | <b>~</b> 1 | <b>a</b>  |
|---------------------------------------------------|--------------|-------------------------|--------------------|-----------------------|----------------------|------|------------|-----------|
| Home                                              | Front 9      | Summary                 |                    |                       |                      |      |            |           |
| Competition                                       |              |                         |                    |                       |                      |      |            | Q         |
| Competition Name<br>Alford White Card, Strokeplay |              | Par                     | Gros               | S                     | Nett                 |      |            |           |
| 24 Aug 2020                                       |              | 34                      | 34                 |                       | 31                   |      |            |           |
| Player Name                                       |              |                         |                    |                       | ~ [                  | _    |            |           |
| Your name (handicap)                              | < Back       |                         |                    |                       | Next                 | >    |            |           |
| Your marker (handicap)                            |              |                         |                    |                       |                      |      |            | 31        |
|                                                   |              |                         |                    | ~                     |                      |      |            |           |
|                                                   |              |                         | Hole               | 9                     |                      |      |            |           |
|                                                   | Par 4        |                         |                    |                       | si 6                 | 5    |            |           |
|                                                   |              |                         |                    |                       |                      |      |            |           |
| -                                                 |              |                         | 4                  | -                     |                      |      |            | -         |
|                                                   |              |                         |                    |                       |                      |      |            |           |
|                                                   |              |                         | Nett               | 3                     |                      |      |            |           |
| KHole 8                                           |              |                         | No So              | core                  |                      |      | H          | Hole 10 > |
|                                                   |              |                         |                    |                       |                      |      |            |           |
|                                                   |              |                         |                    |                       |                      |      |            |           |
|                                                   | By           | / using this site you a | gree to our use of | cookies as set out ii | n our cookie policy. |      |            |           |

 After you have entered your score for each hole on the back 9 you will be shown another score summary screen. Again if this is correct then select "Next". If this is incorrect use the "Back" button to make changes.

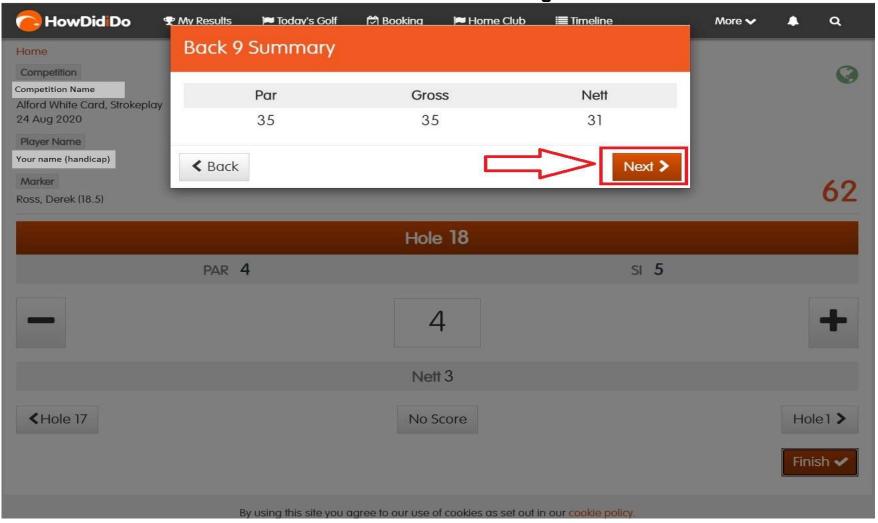

- After entering your score for the back 9 you will then be shown a summary screen for your round.
- Use the box underneath to enter a digital signature using the mouse/touchpad. Then select 'Confirm'
- Your signature will appear on both your scorecard and the scorecard of the player you were marking, as shown on the next page. Both scores should have been confirmed verbally after finishing the round.

| e HowDidiDo                                                                                                    | 🕈 My Results 🛛 🍽 Tode | ay's Golf 🗖 Booking                                                   | 🝽 Home Club              | Imeline             | More 🗸 | • •    | ۹  |
|----------------------------------------------------------------------------------------------------|-----------------------|-----------------------------------------------------------------------|--------------------------|---------------------|--------|--------|----|
| Home                                                                                                    | Summary               |                                                                       |                          |                     |        |        |    |
| Competition<br>Competition Name<br>Alford White Card, Strokeplay                                                          | Please confirm that   | the score has been verb                                               | ally marked as cor       | rect.               |        |        | 9  |
| 24 Aug 2020                                                                                                    |                       | Par                                                                   | Gross                    | Nett                |        |        |    |
| Player Name<br>Your name (handicap)                                                                                       | Out                   | 34                                                                    | 34                       | 31                  |        |        |    |
| Marker                                                                                                    | In                    | 35                                                                    | 35                       | 31                  |        |        | 0  |
| Your marker (handicap)                                                                                                    | Total                 | 69                                                                    | 69                       | 62                  |        | C      | 20 |
|                                                                                                    | correct.              | ox below to confirm your<br>also be used to confirm y<br>for marking. | ou have verified th      |                     |        | -      | •  |
| <hole 17<="" td=""><td>Clear</td><td></td><td></td><td>Player: Your name</td><td></td><td>Hole 1</td><td>&gt;</td></hole> | Clear                 |                                                                       |                          | Player: Your name   |        | Hole 1 | >  |
|                                                                                                    | < Back                |                                                                       |                          | Confirm 🗸           |        | Finish | ~  |
|                                                                                                    | By using thi          | is site you daree to our use o                                        | of cookies as set out in | n our cookie policy |        |        |    |

• Your score has now been submitted, the picture below shows how completed scorecards are displayed on the admin system.

75

#### **Player Name**

Date 19/08/2020

Tee Alford White Card (White)

Handicap 9c

Marker (Marker's name)

CSS 65

| Hole | Par | SI | Gross | Strokeplay | Hole  | Par | SI | Gross | Strokeplay |
|------|-----|----|-------|------------|-------|-----|----|-------|------------|
| 1    | 4   | 4  | 7     | 6          | 10    | 4   | 17 | 5     | 5          |
| 2    | 3   | 12 | 3     | 3          | 11    | 4   | 2  | 4     | 3          |
| 3    | 4   | 18 | 3     | 3          | 12    | 3   | 9  | 4     | 3          |
| 4    | 4   | 14 | 5     | 5          | 13    | 5   | 10 | 7     | 7          |
| 5    | 4   | 1  | 7     | 6          | 14    | 4   | 7  | 4     | 3          |
| 6    | 4   | 16 | 5     | 5          | 15    | 4   | 13 | 5     | 5          |
| 7    | 4   | 11 | 4     | 4          | 16    | 3   | 3  | 4     | 3          |
| 8    | 3   | 8  | 3     | 2          | 17    | 4   | 15 | 4     | 4          |
| 9    | 4   | 6  | 5     | 4          | 18    | 4   | 5  | 5     | 4          |
| Out  | 34  |    | 42    | 38         | In    | 35  |    | 42    | 37         |
|      |     |    |       |            | Total | 69  |    | 84    | 75         |

| Marker |
|--------|
| KB     |
|        |